English EX-1635 English

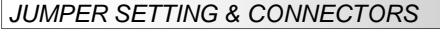

#### **USB 3.0 micro B-Port:**

109876 .....

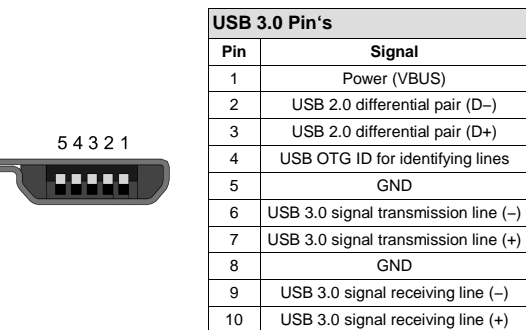

#### **Attention!**

**Never plug in with force or in wrong direction.** 

### HARDWARE INSTALLATION

Because there are large differences between PC's, we can give you only a general installation guide for the EX-1635. Please refer your computer's reference manual whenever in doubt.

- 1. Connect the USB cable to the USB micro B-Port at the Hub.
- 2. Connect the power supply to the 5V DC Connector at the Hub.
- 3. Now connect the other end from the USB cable (A-Plug) to the A-Port at your PC.

# DRIVER INSTALLATION

### **All OS:**

 After the hardware installation OS will recognize the device automatically and install its drivers.

#### CHECK INSTALLED DRIVER:

 Open the **>Device manager< .** Now you should see at **"USB-Controller"** the following new entry's:

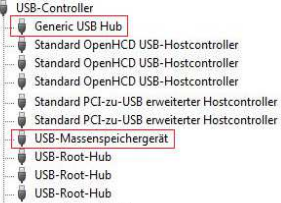

USB-Verbundgerät

If you see this or a similar information the device is installed correctly.

# **CI FANING**

For cleaning please use only a dry fluff less cloth and remove the dirt with gently pressure. In the area of the connectors please make sure that no fibres from the cloth remain in the connectors. **Attention! Never use a moist or wet cloth for cleaning!**

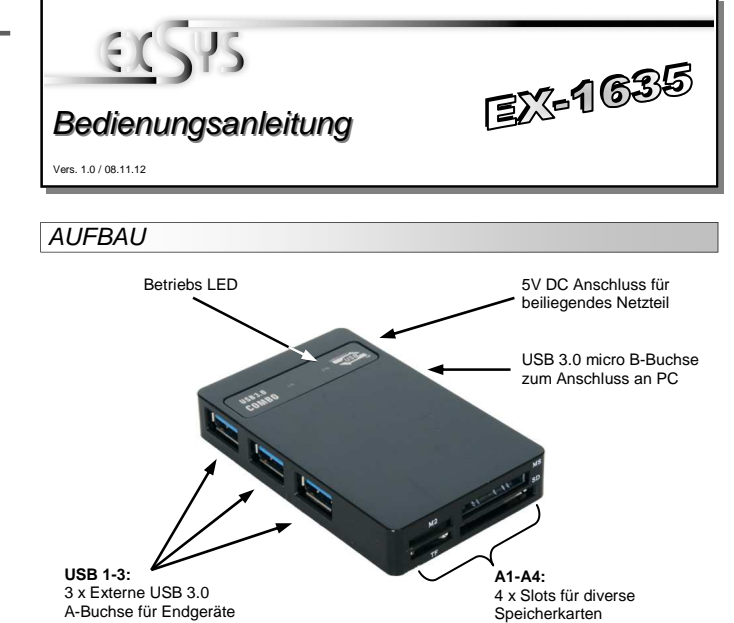

# BESCHREIBUNG & TECHNISCHE DATEN

Die EX-1635 ist ein USB 3.0 Card Reader und USB Hub. Die EX-1635 ist mit 3 USB 3.0 Ports für Endgeräte und 4 Slots für Memory Stick, SD, SDHC, TF, M2, MMC etc. Karten ausgestattet. Mit einem USB 3.0 Kabel A zu micro-B wird die EX-1635 mit dem PC verbunden. Er unterstützt alle USB Anschlüsse von 1.1 bis 3.0. Über die externe Stromversorgung per Netzteil können an jedem USB Port 900mA zur Verfügung gestellt werden. Die EX-1635 arbeitet optimal mit dem USB 3.0 Seriell Bus zusammen und gewährleistet so eine sichere Datenübertragung und exzellente Performance von bis zu 5Gbit pro Sekunde! Er unterstützt den Self Powered Modus. Es ist nicht möglich die I/O Adressen und Interrupts manuell einzustellen, da die Einstellungen vom System (BIOS) und beim installieren des Betriebssystems automatisch vorgenommen werden.

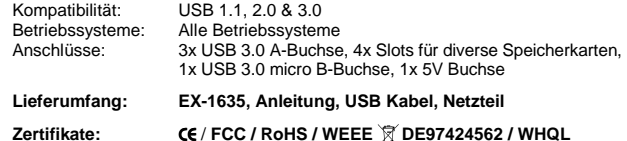

# JUMPER EINSTELLUNG & ANSCHLÜSSE

#### **USB 3.0 A-Buchse:**

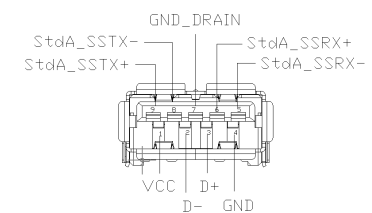

**Achtung! Stecker niemals umgekehrt oder mit Gewalt einstecken.** 

Deutsch EX-1635 Deutsch

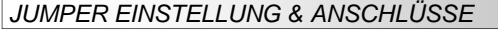

#### **USB 3.0 micro B-Buchse:**

 $109876$ **. . . . . .** 

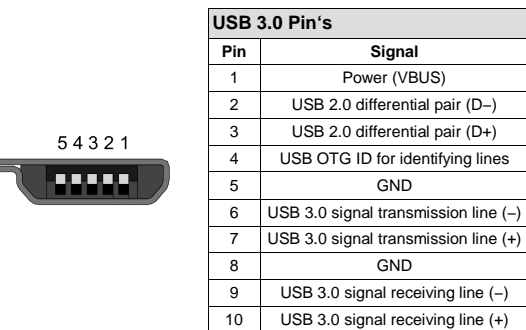

#### **Achtung!Stecker nie umgekehrt oder mit Gewalt einstecken.**

# HARDWARE INSTALLATION

Beachten Sie bitte die folgenden Installationshinweise. Da es große Unterschiede zwischen PC's gibt, können wir Ihnen nur eine generelle Anleitung zum Einbau der EX-1635 geben. Bei Unklarheiten halten Sie sich bitte an die Bedienungsanleitung Ihres Computersystems.

- 1. Verbinden Sie das mitgelieferte USB Kabel mit der USB micro B-Buchse des Hub´s.
- 2. Schließen Sie jetzt den Stromanschluss an die Buchse des Hub´s an und stecken Sie den Netzstecker des Netzteils in eine Steckdose.
- 3. Verbinden Sie nun das andere Ende (A-Stecker) des mitgelieferten USB Kabels mit der A-Buchse an Ihrem PC.

# TREIBER INSTALLATION

#### **Alle Betriebssysteme:**

 Nach Abschluss der Hardwareinstallation erkennt das Betriebssystem den EX-1635 automatisch und installiert diesen.

## ÜBERPRÜFEN DES INSTALLIERTEN TREIBER:

 Öffnen Sie den **>Geräte-Manager<**. Jetzt müssten Sie unter **"USB-Controller"** folgende Einträge sehen:

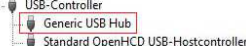

- Standard OpenHCD USB-Hostcontroller
- Standard OpenHCD USB-Hostcontroller
- Standard PCI-zu-USB erweiterter Hostcontroller
- Standard PCI-zu-USB erweiterter Hostcontroller
- USB-Massenspeichergerät
- USB-Root-Hub
- USB-Root-Hub
- USB-Root-Hub USB-Verbundgerät

Sind diese oder ähnliche Einträge vorhanden, ist die EX-1635 richtig installiert.

Zur Reinigung des Gerätes verwenden Sie bitte ausschließlich ein trockenes nicht faserndes Tuch und entfernen Sie die Verschmutzung mit leichtem Druck. Im Bereich der Anschlüsse bitte darauf Achten, dass keine Fasern des Tuchs in der Buchse hinterlassen werden. **Verwenden Sie bitte zu Reinigung in keinem Fall ein feuchtes oder nasses Tuch!**

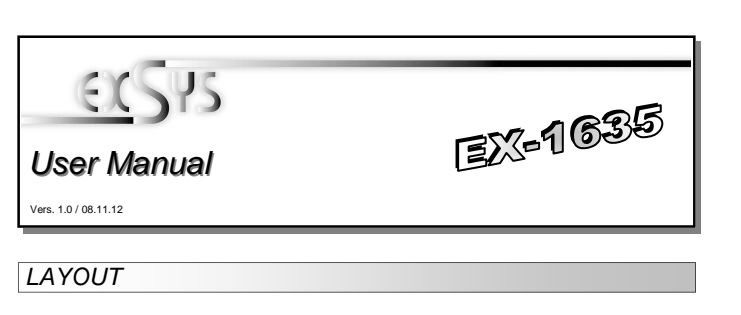

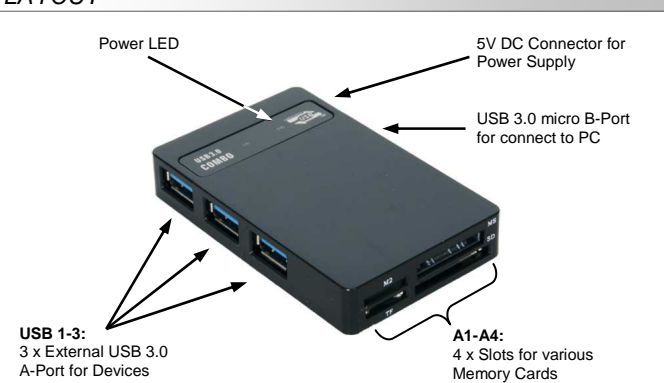

### DESCRIPTION & TECHNICAL INFORMATION

The EX-1635 is a plug & play high-speed USB 3.0 card reader and USB hub. The EX-1635 provides 3 USB 3.0 ports for devices and 4 slots for Memory Stick, SD, SDHC, TF, M2, MMC cards. The EX-1635 is connected to the PC via a USB 3.0 cabel A to micro-B. It supports all USB connections from 1.1 to 3.0. Via a external power supply it is possible to provide a maximum of 900mA on each USB port. The EX-1635 works perfectly together with the USB 3.0 Serial Bus and provide a secure and very high data transfer on each single port. It uses data transfer rates up to 5Gbit/s! The EX-1635 support the Self Powered mode. It is not possible to change the address or IRQ settings manually, they will be obtained automatically by the system (BIOS) and operating system.

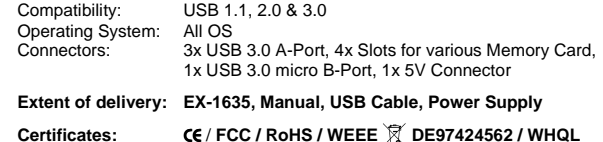

# JUMPER SETTING & CONNECTORS

#### **USB 3.0 A-Port:**

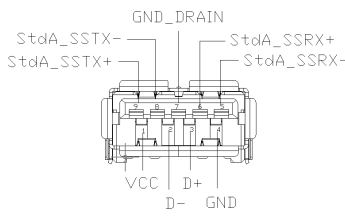

**Attention! Never plug in with force or in wrong direction.**